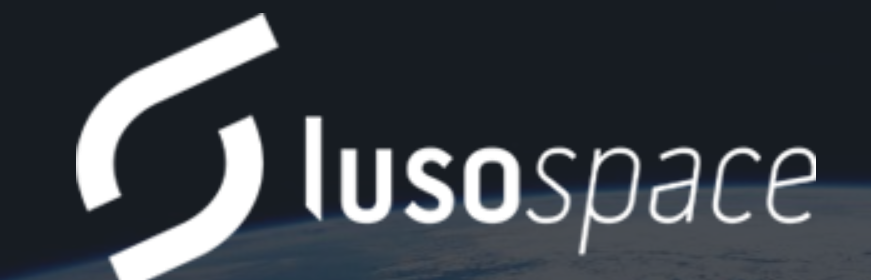

**A R C E – A u g m e n t e d R e a l i t y f o r C o n c u r r e n t E n g i n e e r i n g A c t i v i t i e s**

12<sup>th</sup> December 2023

Inês Cadilha, Head of Digital Division, [i c a d i l h a @ l u s o s p a c e . c o m](mailto:icadilha@lusospace.com)

### Lusospace numbers

From Lisbon, Portugal

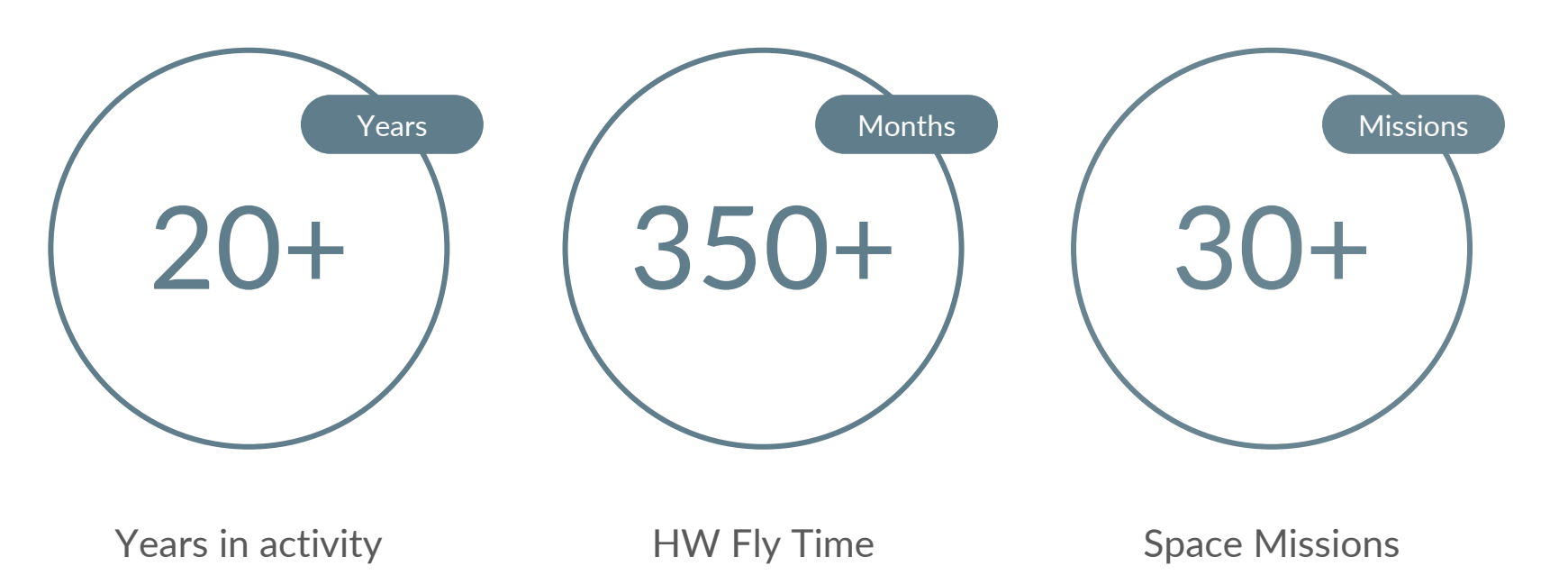

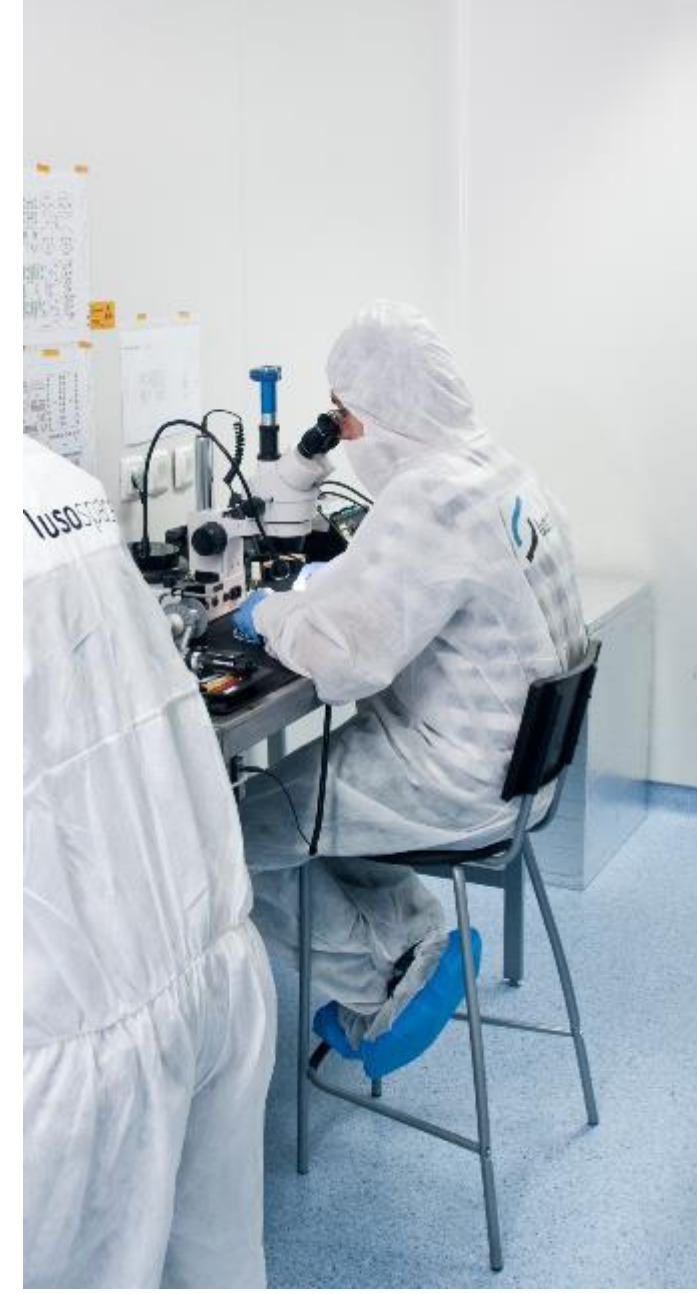

#### www.lusospace.com 3

## Introduction

#### To the ARCE (Augmented Reality for Concurrent Engineering) project

- **Objectives**:
	- 1. Development of a collaborative AR application, for multidisciplinary and distributed design teams, to enable visualization and editing of design models;
	- 2. Test the developed application in a concurrent engineering design exercise, at ESA CDF (ESTEC);
	- 3. Reach TRL 4
- **Two phases**:
	- Phase 1 2020 to mid-2022
	- Phase  $2 mid-2022$  to mid-2023
- **Consortium:** Lusospace (prime) and Critical Software (subco for Phase 1)

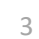

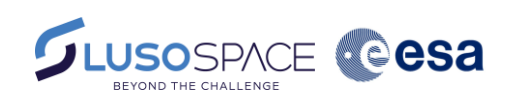

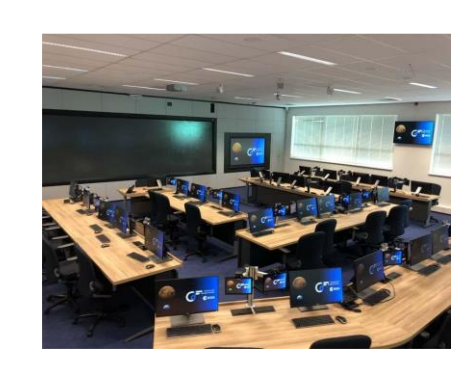

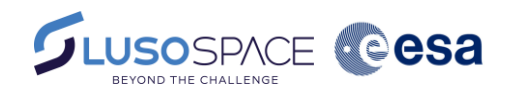

#### **R e q u i r e m e n t s D e f i n i t i o n**

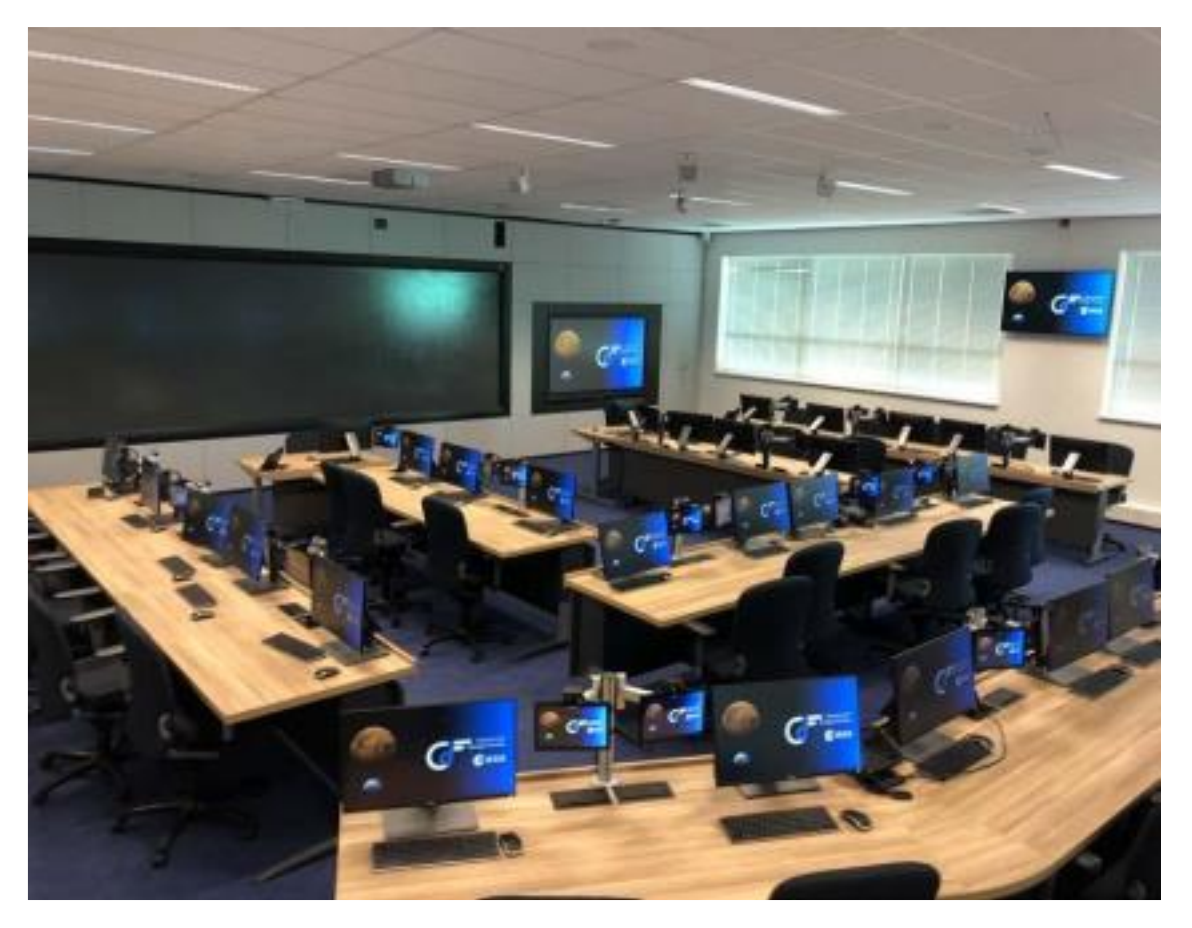

- Target: Concurrent Design Facility of ESTEC
- Integration with OCDT/COMET Engineering Databases

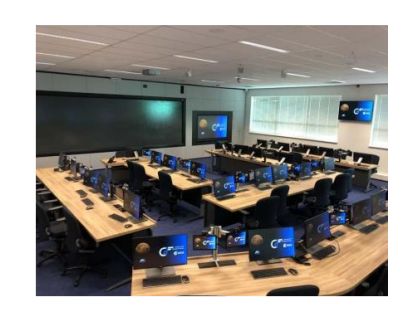

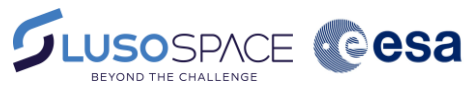

#### **R e q u i r e m e n t s D e f i n i t i o n**

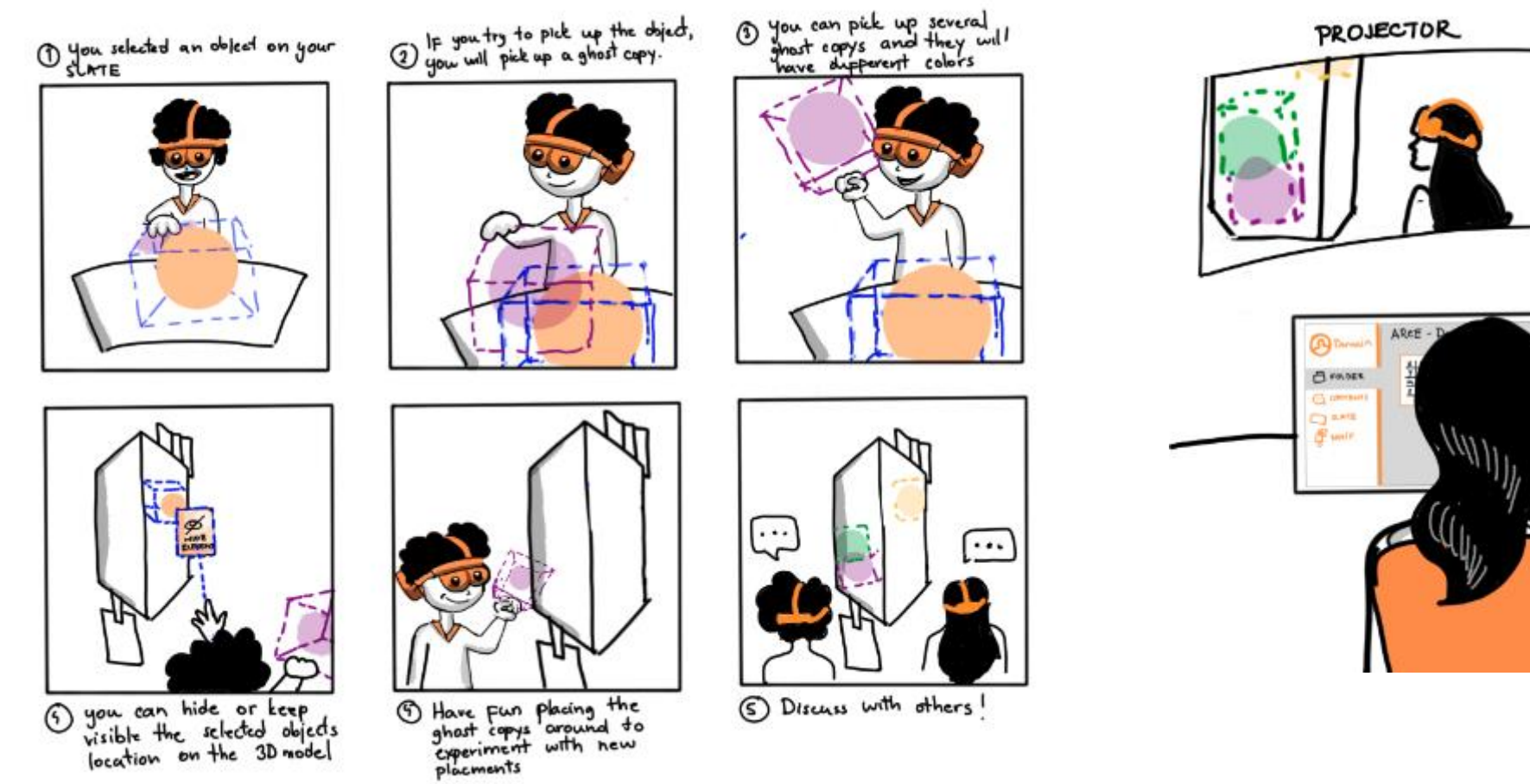

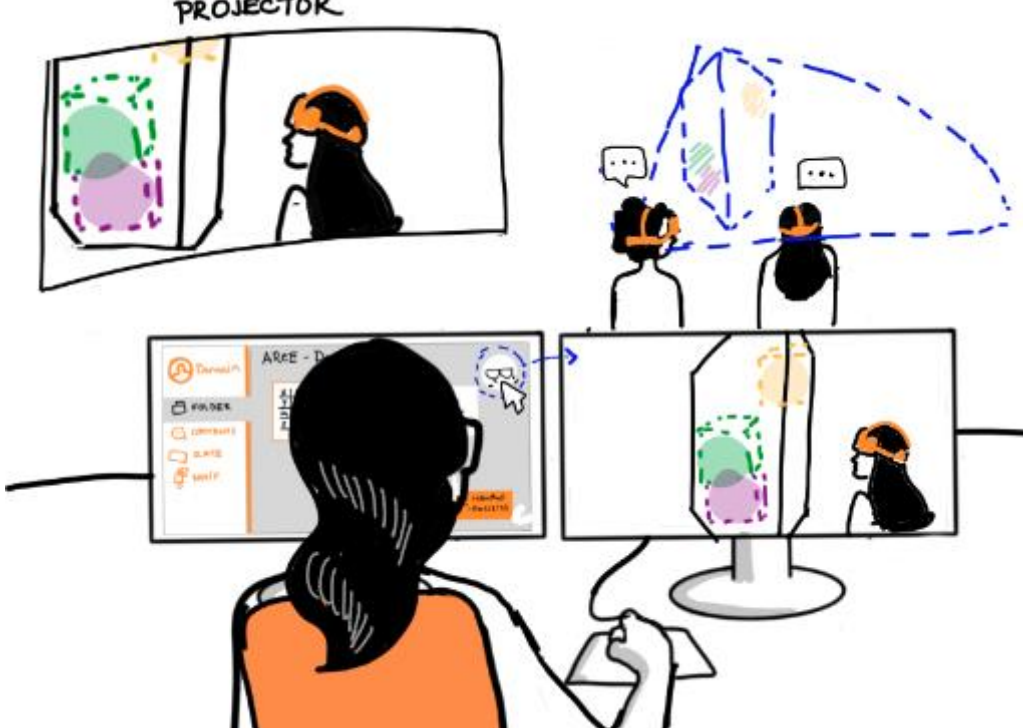

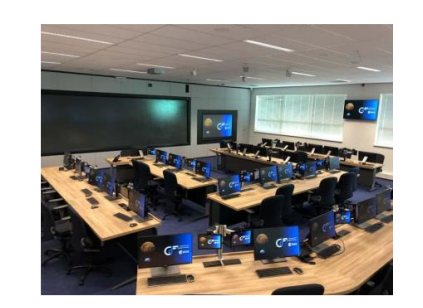

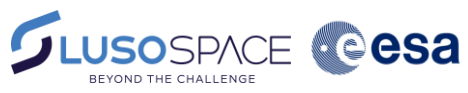

**R e q u i r e m e n t s D e f i n i t i o n**

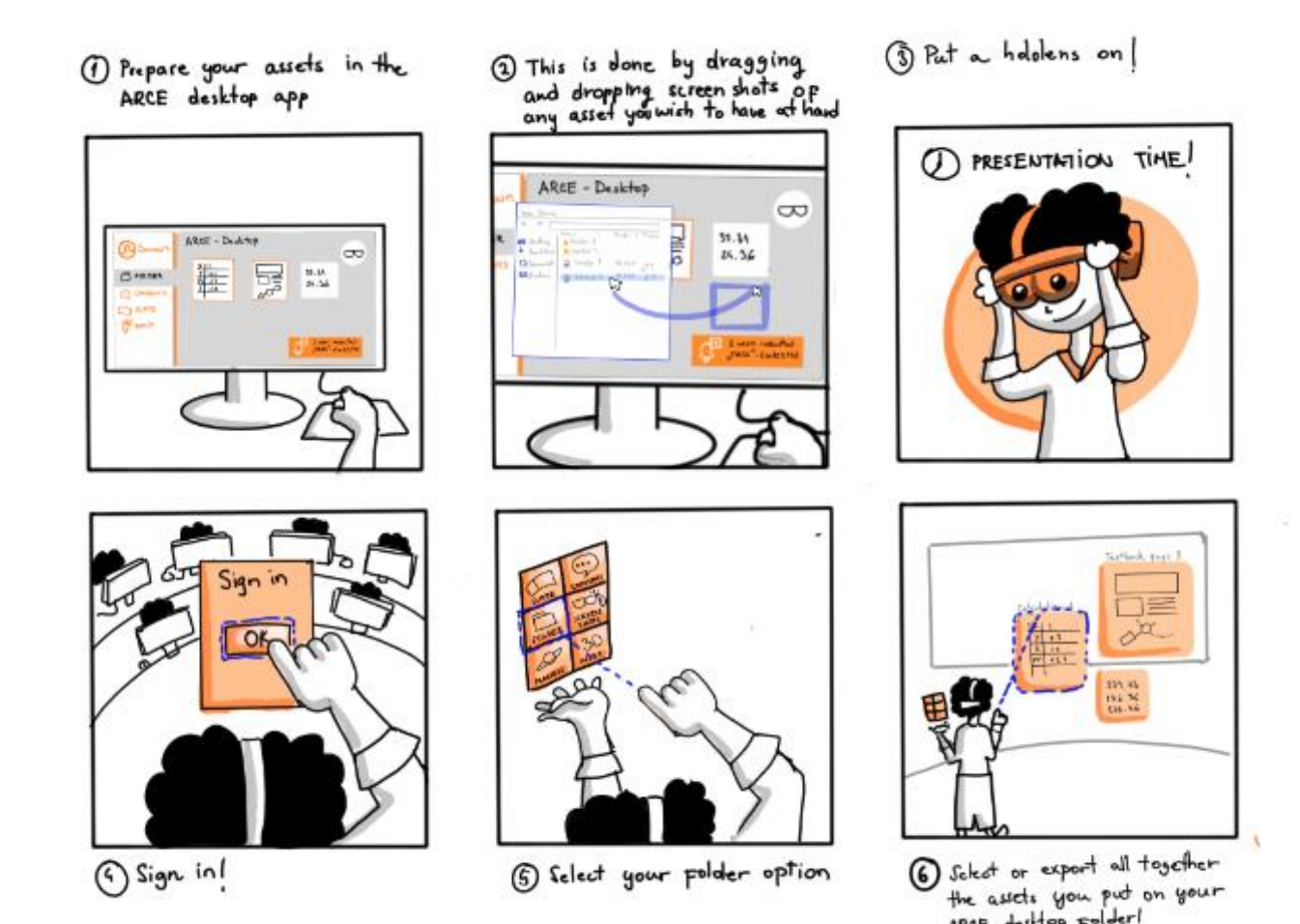

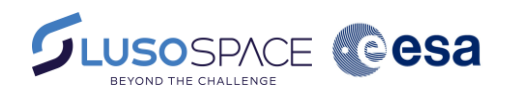

#### A p p lication Definition

Three main applications were defined as part of the ARCE system:

- **Server Application**: generates and manages the ARCE Design Session, synchronizing the connected Desktop Applications on the 'System's distributed features.
- **Desktop Application**: keeps the user logged in the session; video stream client on features like Presentation Mode.
- **AR Interface**: main means of interaction with the system. The user makes changes to the Concurrent Engineering (CE) Model, CAD Model and other Session data through the AR Interface

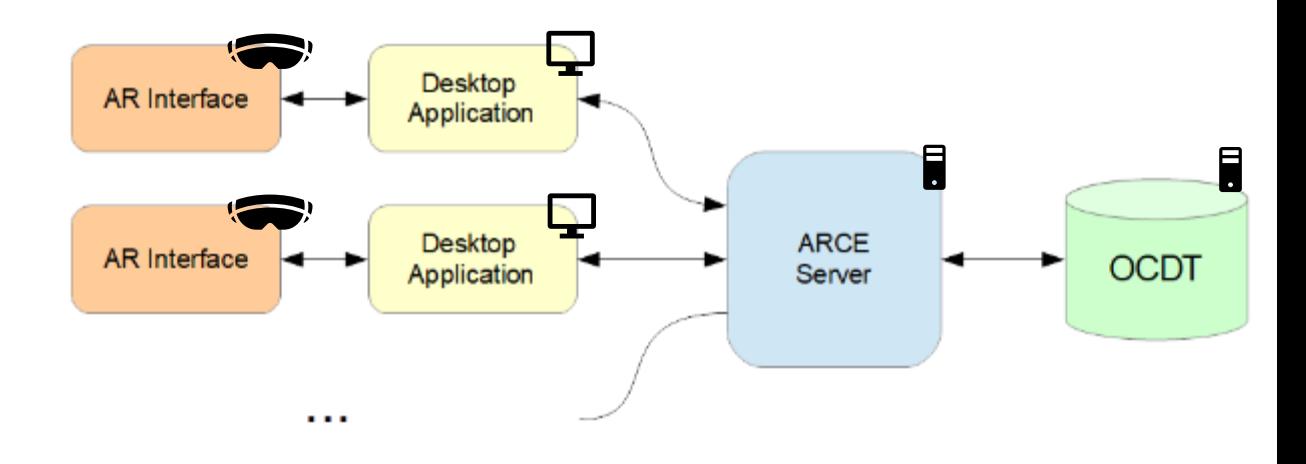

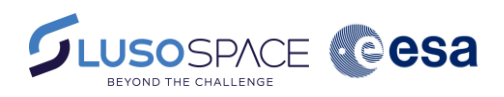

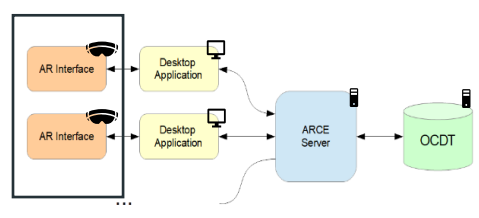

### Application Development AR Interface

To comply with the established requirements, the UX/GUI design of the ARCE AR application was designed with two sets of main feature groups:

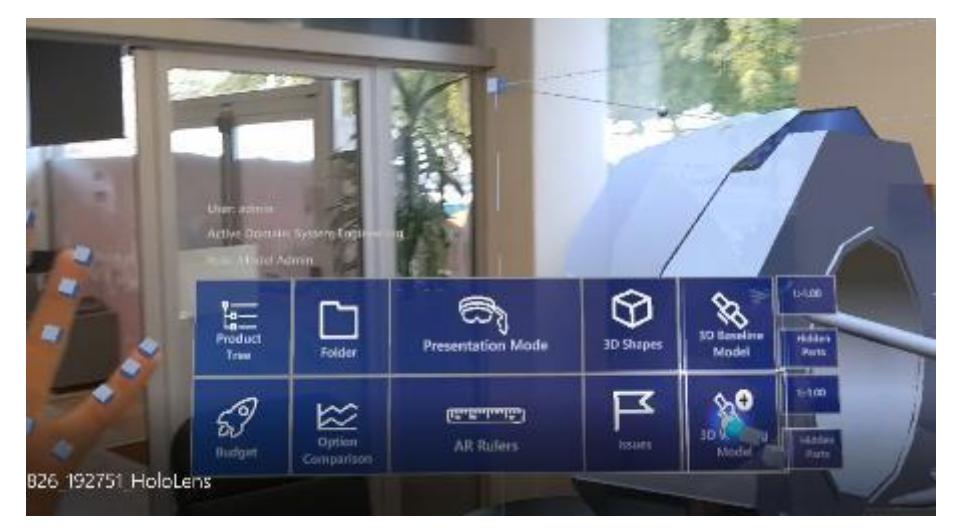

2D Information 3D Information

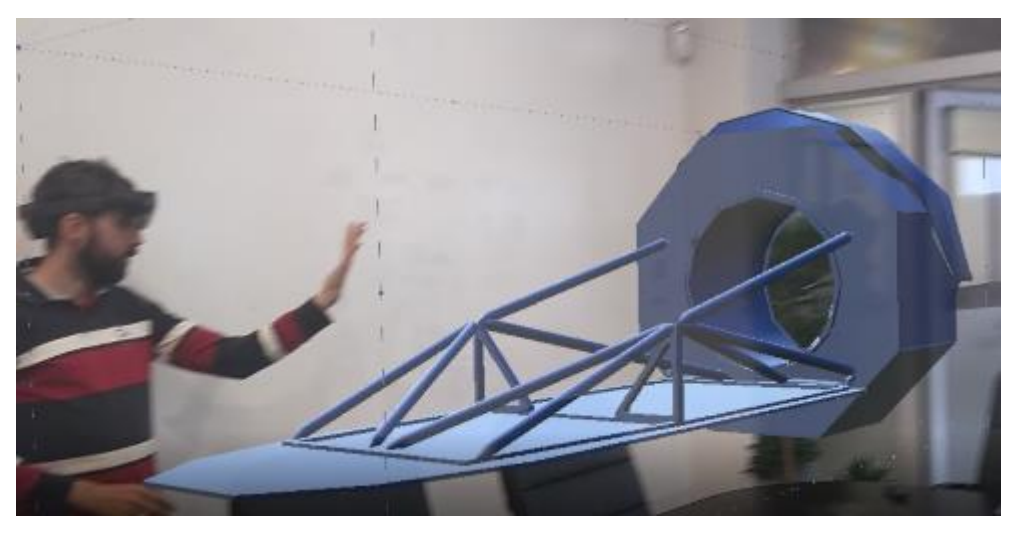

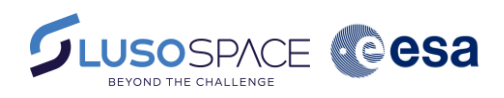

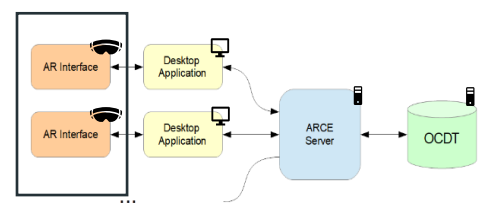

### Application Development AR Interface

Main features: exploring the product tree, exploring/editing parameters, element definitions and design options, exploring budget and iterations, all in accordance to user profile/permissions

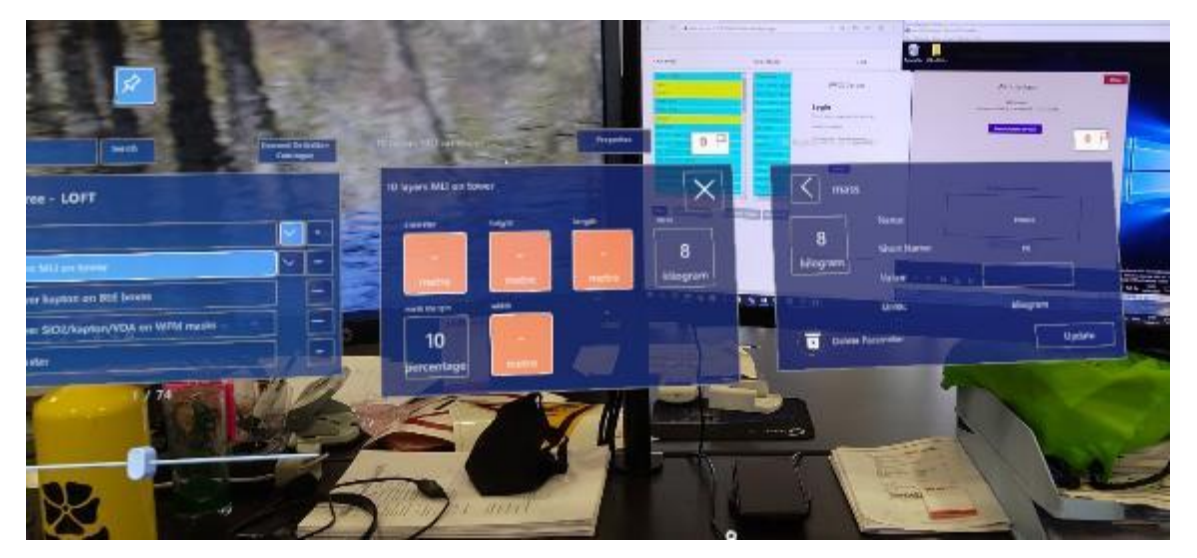

Inspect paramenter

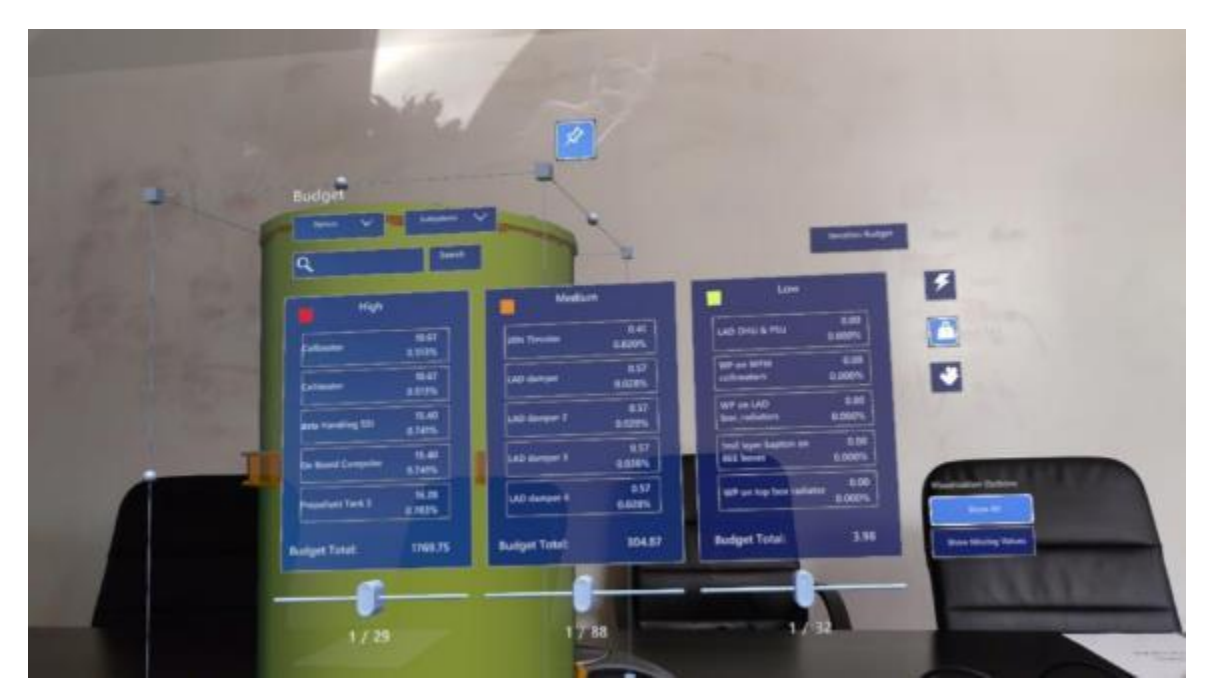

Budget feature

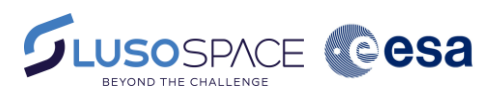

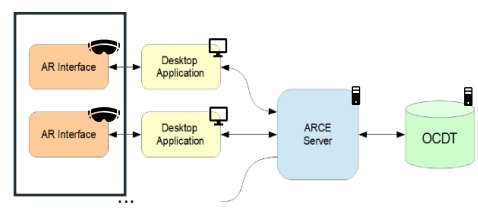

### Application Development AR Interface

The interaction with the 3D model designed includes moving/hiding components on the Working Model, adding shapes, ruler

feature

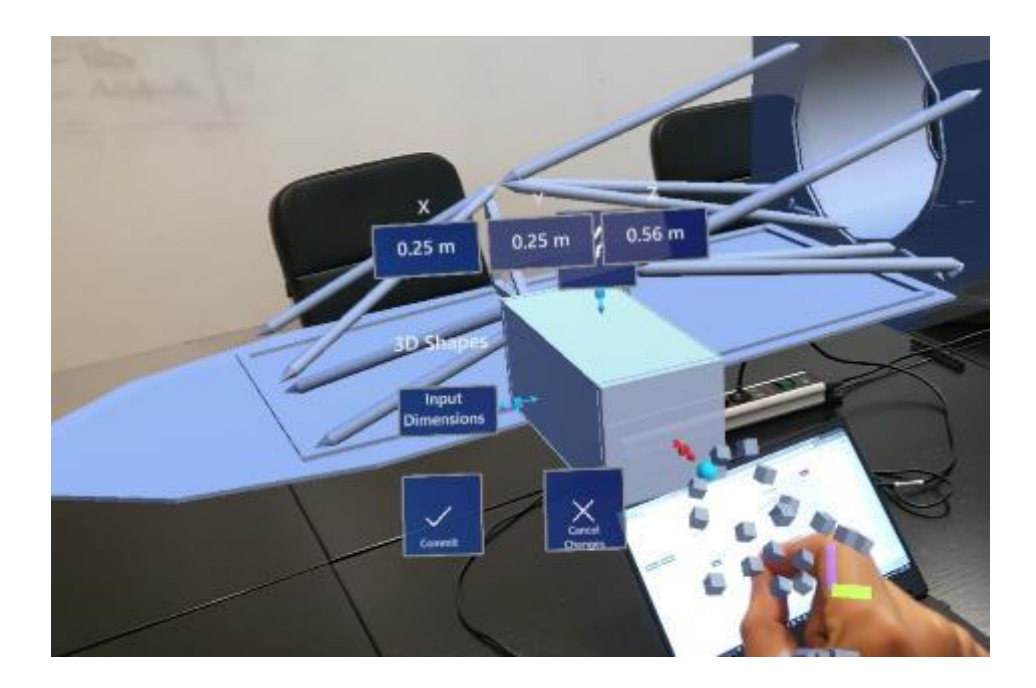

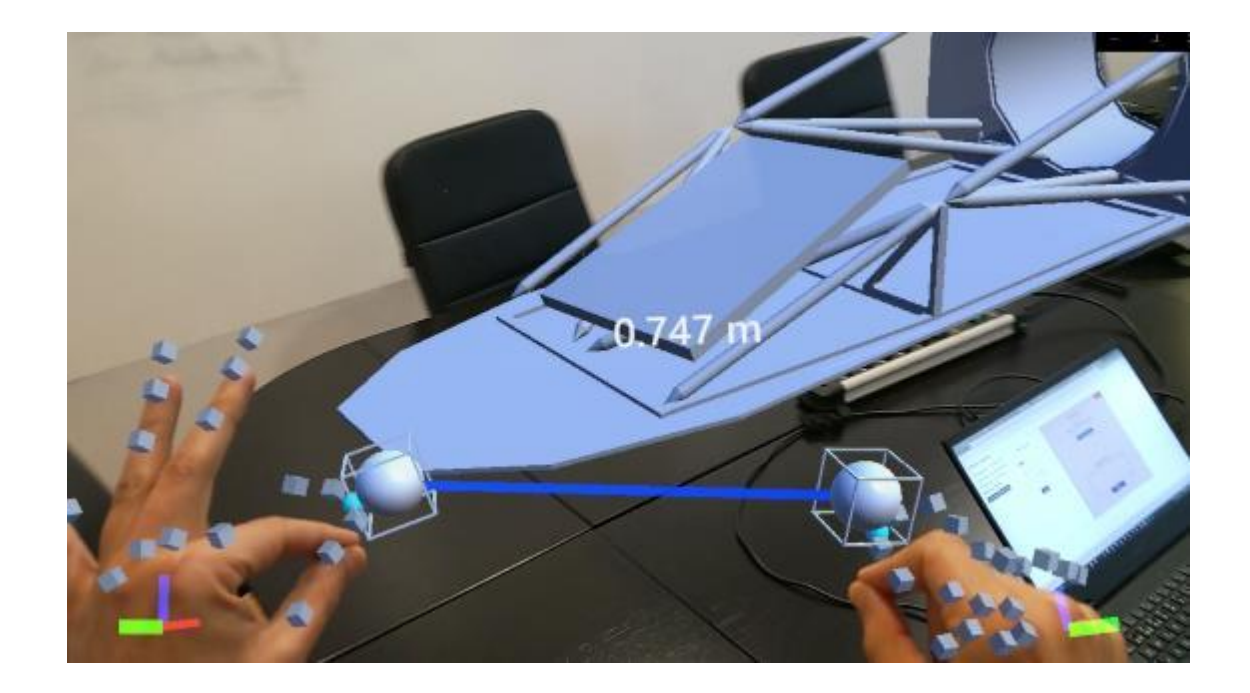

Adding shapes **Ruler feature Ruler feature Ruler feature** 

AR Interface - Multi player view

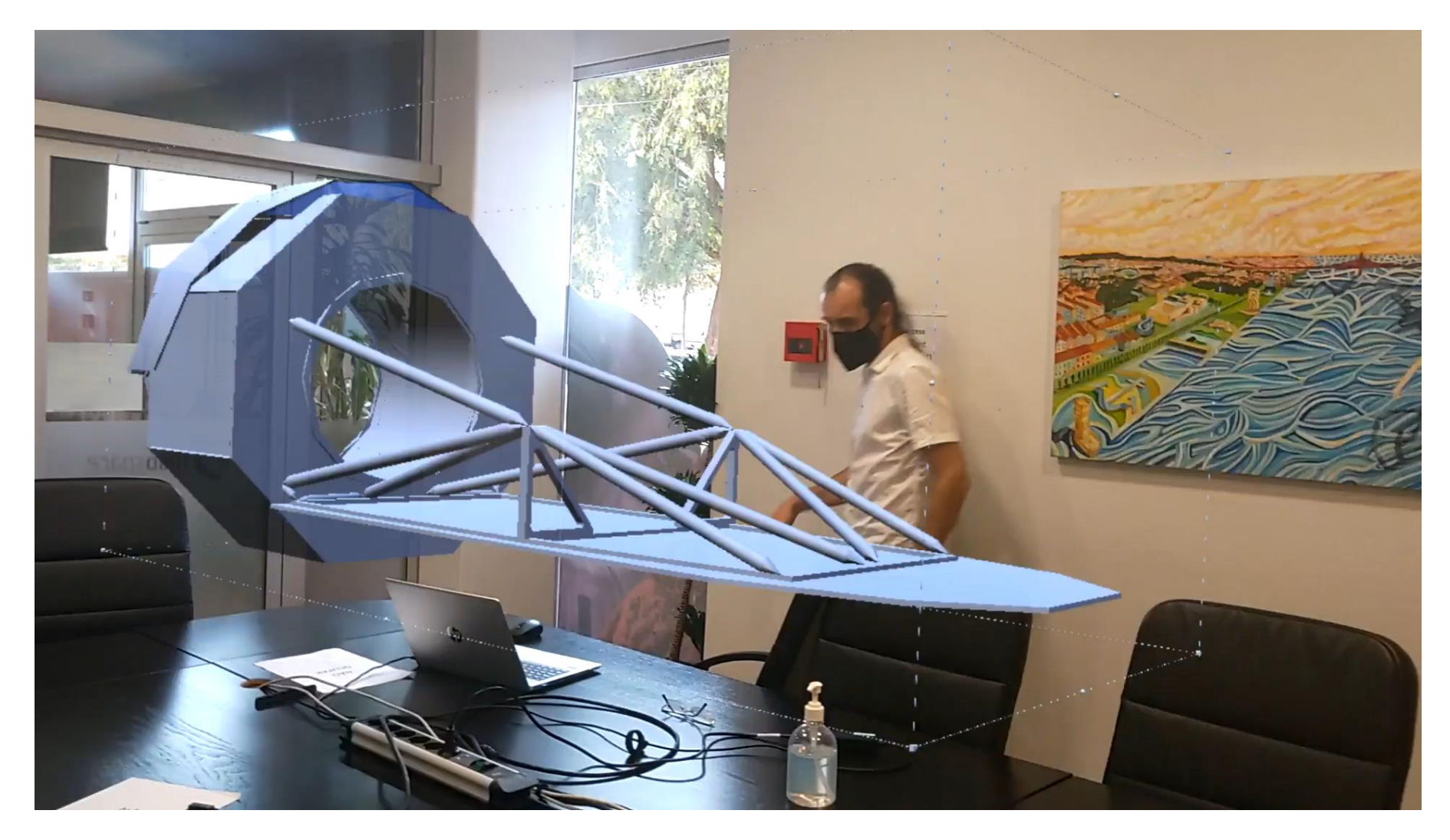

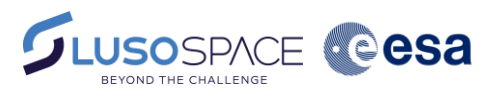

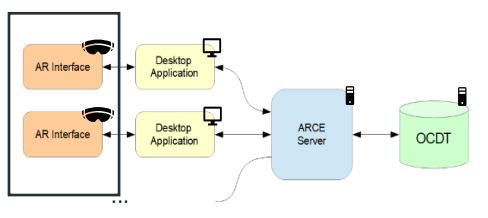

AR Interface - Product Tree

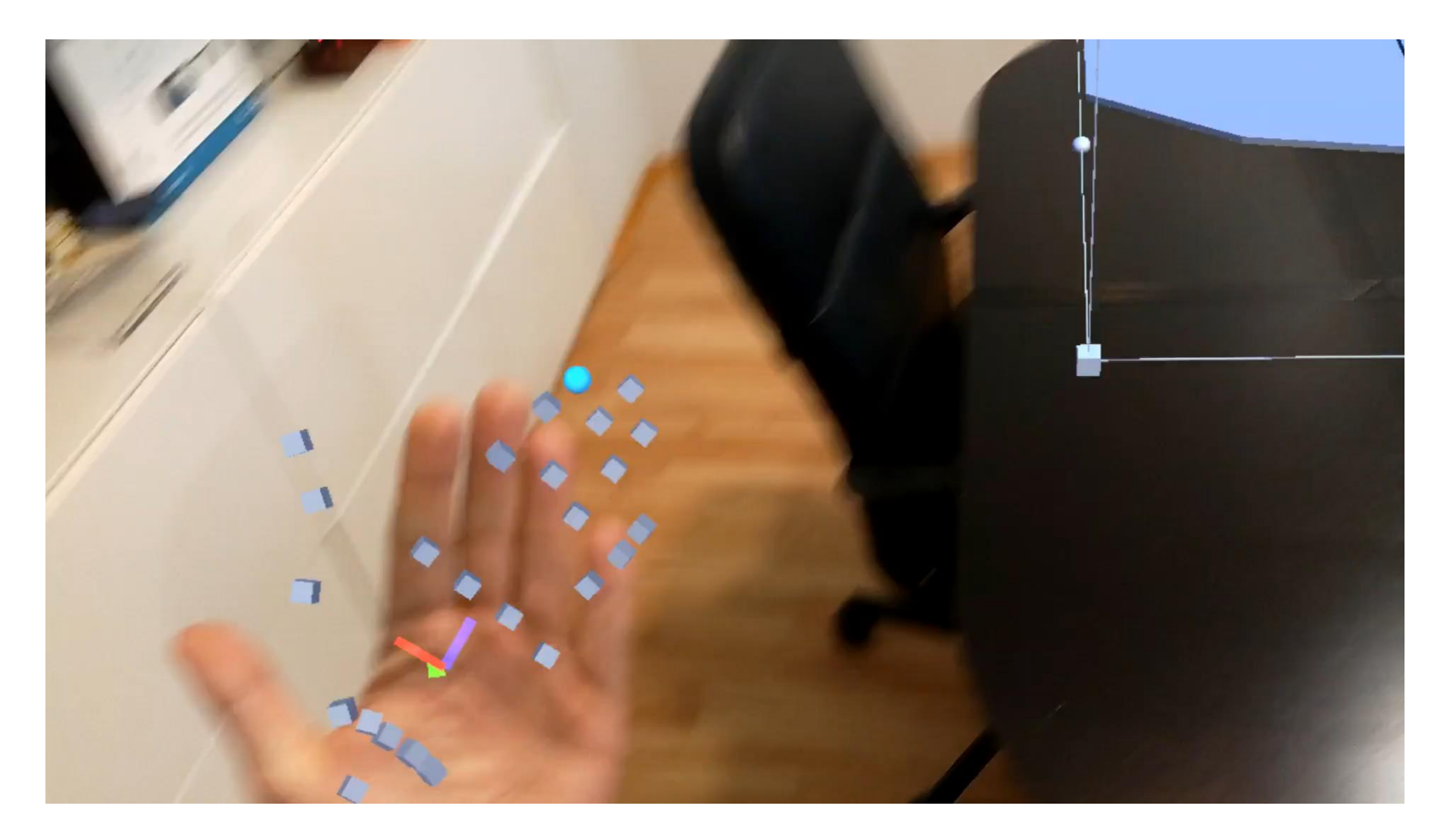

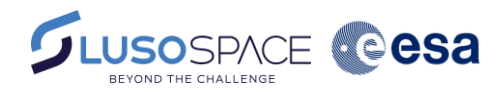

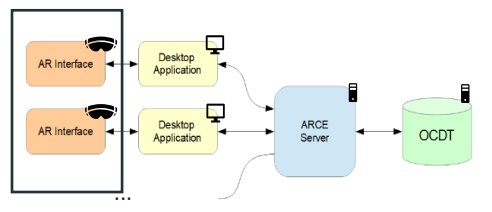

AR Interface - Budget feature

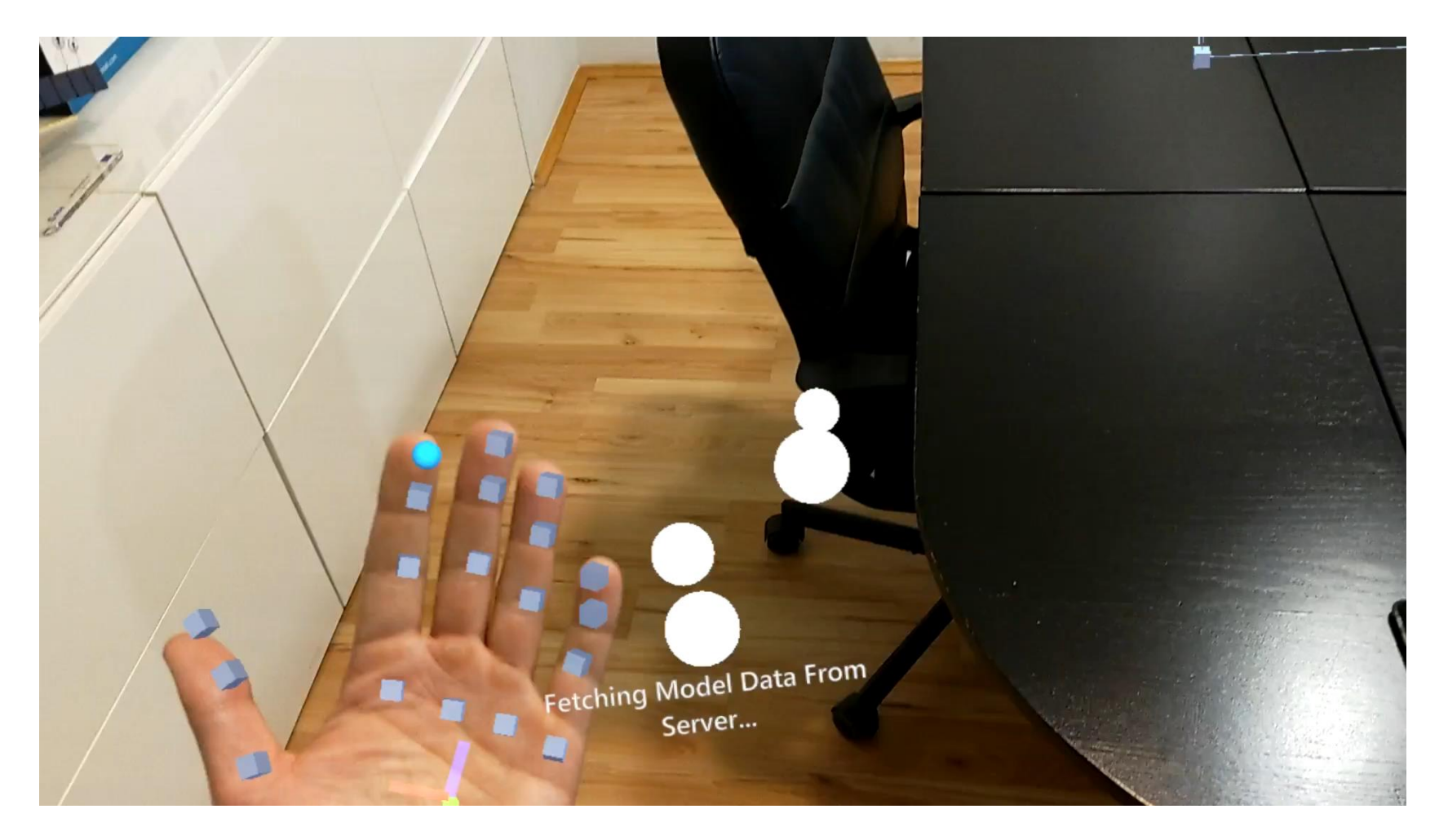

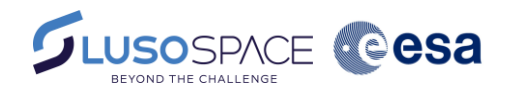

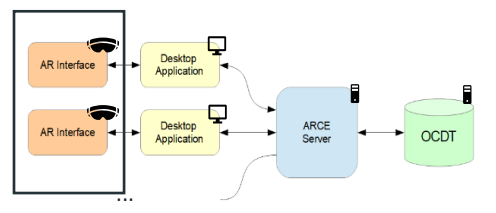

AR Interface - Ruler

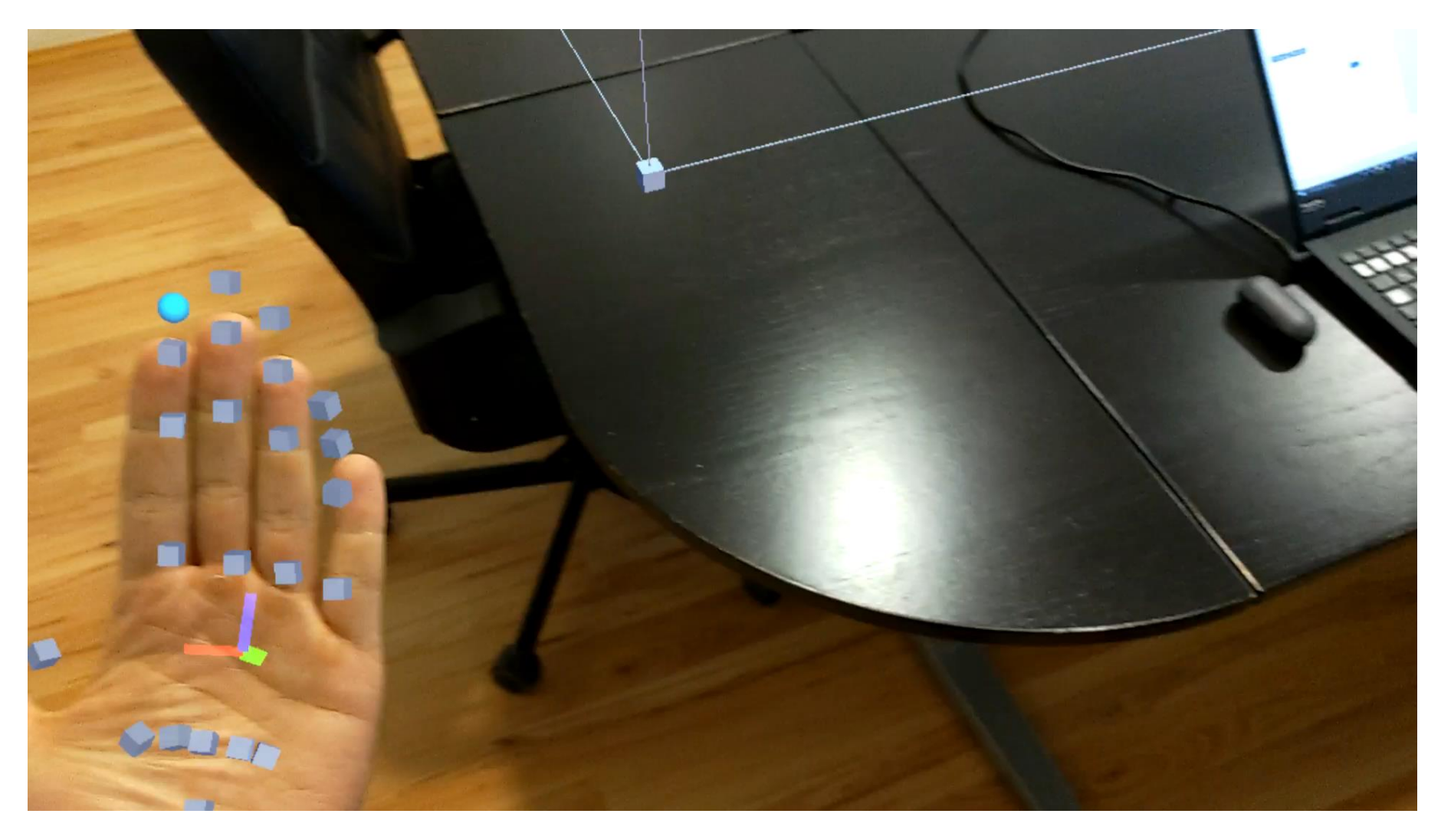

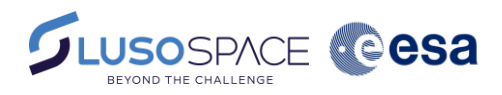

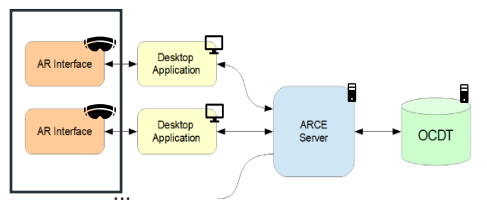

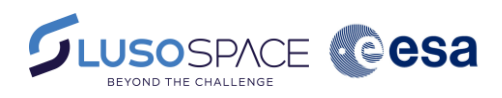

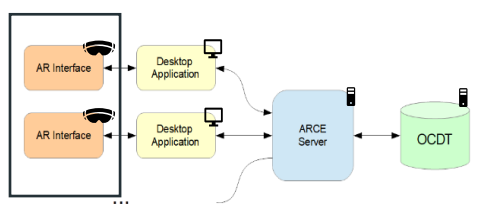

Close

#### UX/UI Design

#### **Desktop Interface**

UI designed as to allow for login, viewing presentations and user point of view

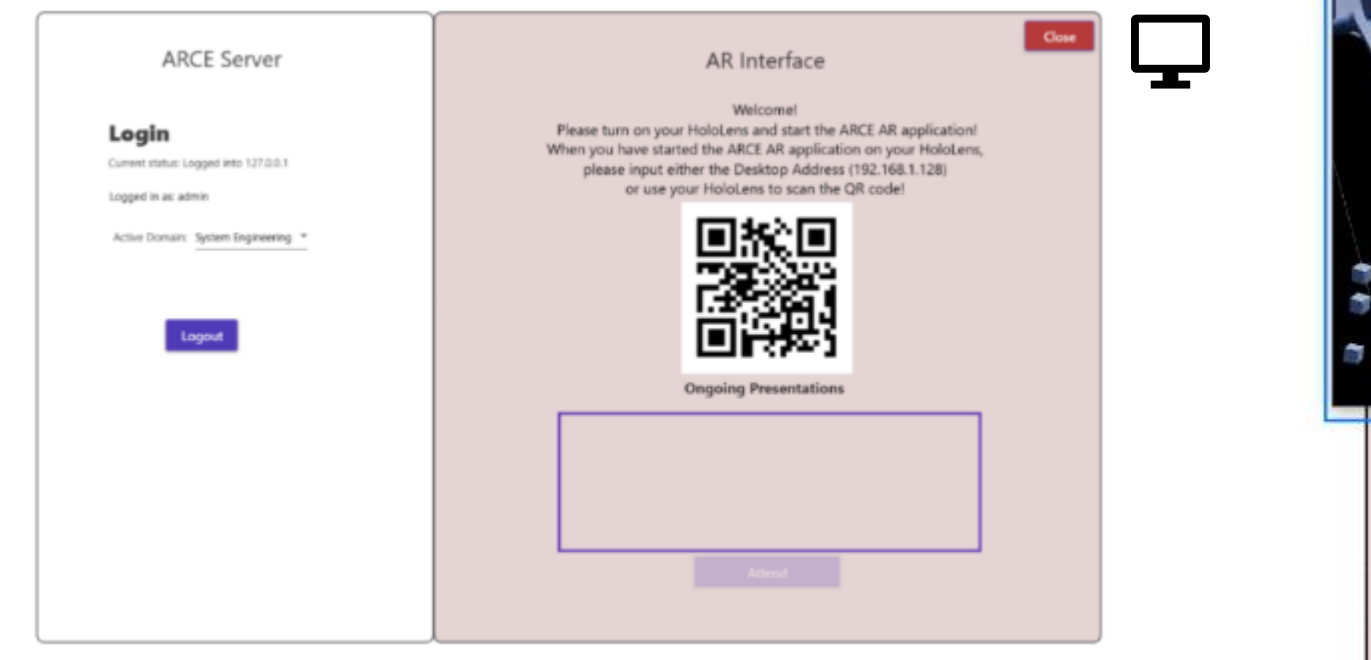

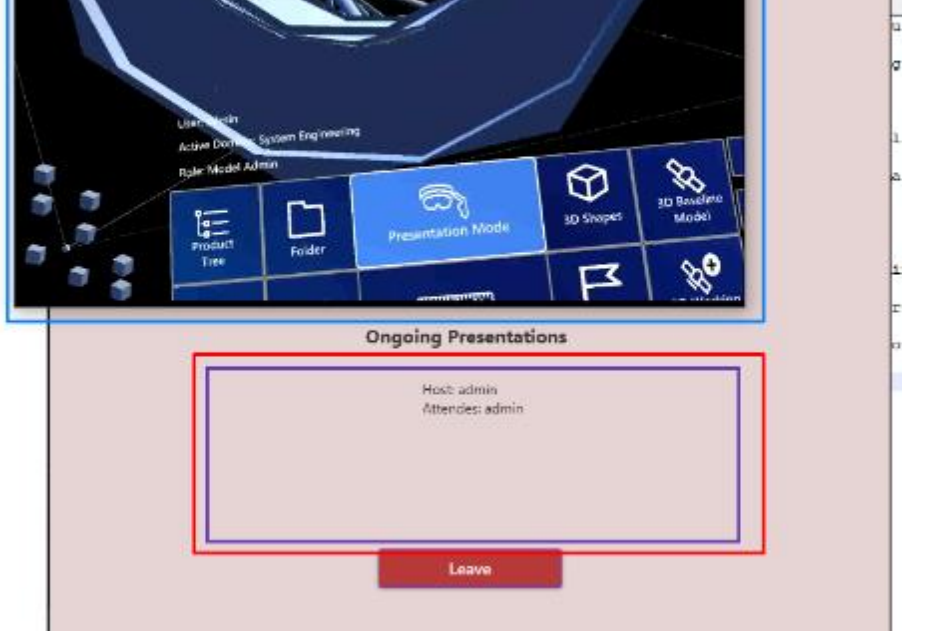

Main desktop menu

Presentation mode

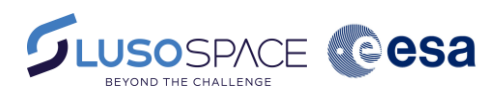

Desktop<br>Application AR Interface Desktop<br>Application AR Interface

#### UX/UI Design

#### **Server Interface**

A frontend for the server was designed to allow for starting the session, selecting the model and mapping CAD to CE elements

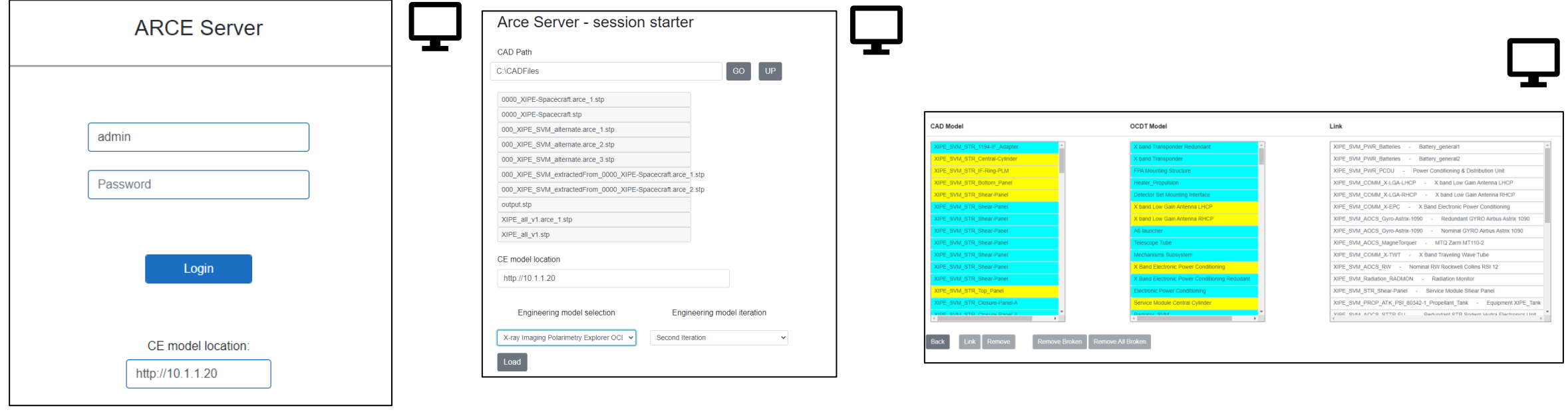

Server login menu Selecting necessary elements CCDT/CAD element mapping interface

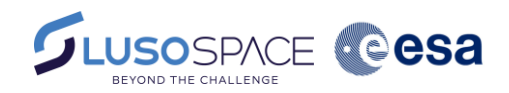

### Validation

#### Design Exercise

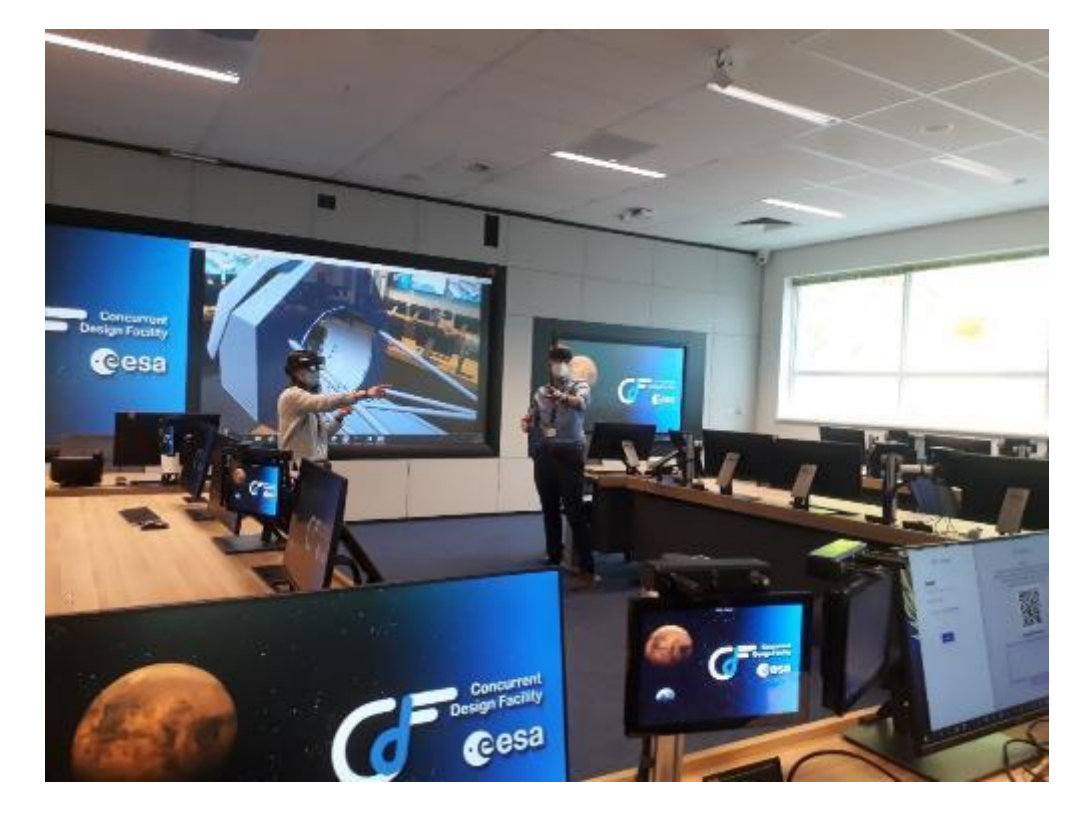

Two users running a design exercise and moving pieces of the 3D model while the presentation mode is active and visible on the projector canvas

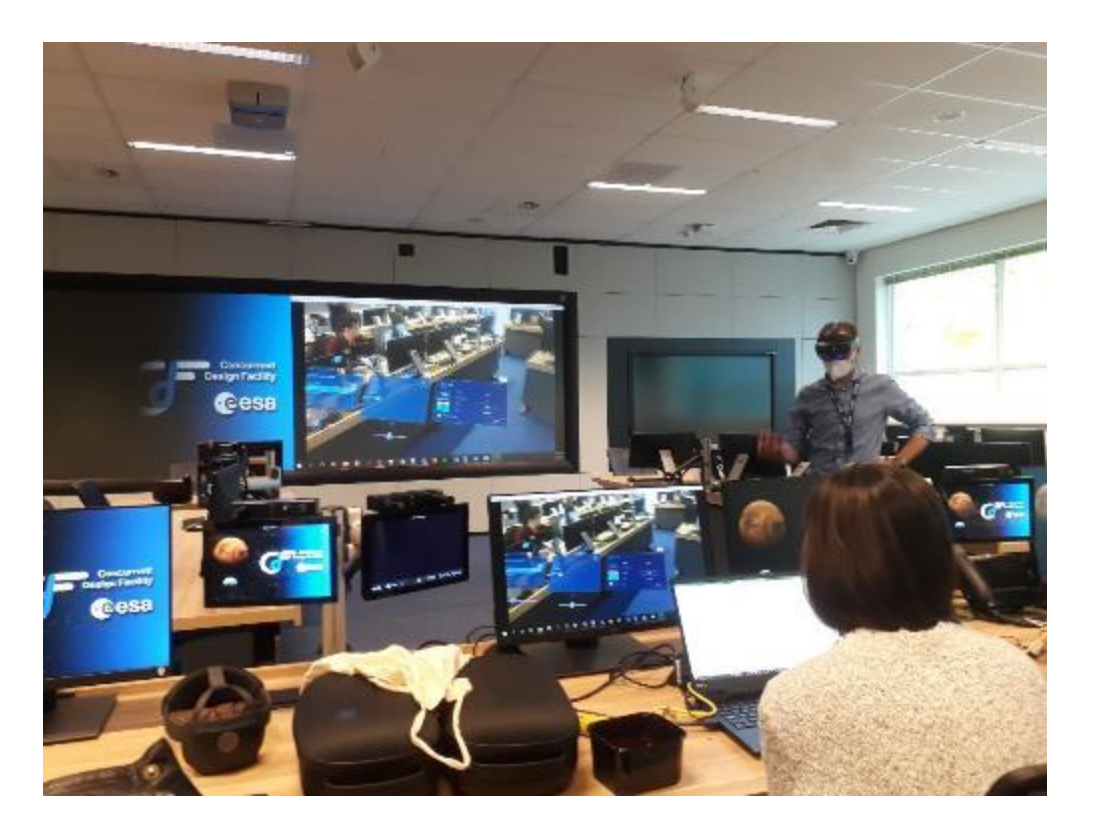

One user manipulating the Product tree and properties of an object while the presentation mode is active

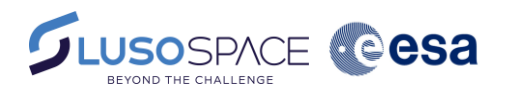

### **Conclusions**

Validation

- At the end of the exercise, feedback was gathered though a survey with both quantitative and qualitative questions
- "I found that the ARCE application could add value to a concurrent engineering session" got a 4.5 out of 5
- Most useful features noted were the interaction with the 3D model shared by all users, presentation mode and budget feature
- Key improvements desired: undo/reset function, budget improvement, connectivity issues

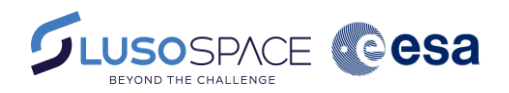

# Second phase of ARCE

O b j e c t i v e s

- Implementation of network connectivity resilience improvement
- Implementation of UX/UI improvements

### Network Connectivity Improvement

- 1. Implemented multiple communication channels between applications
- 2. Streamlined communication paths:

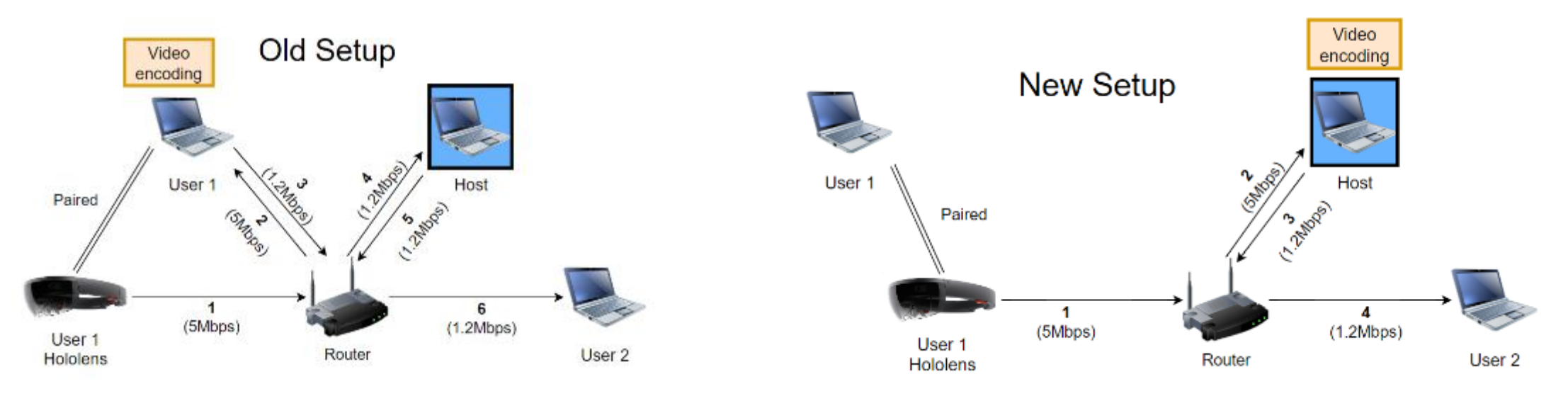

Network Hops: 6 Network Hops: 4

Latency reduction: -33%

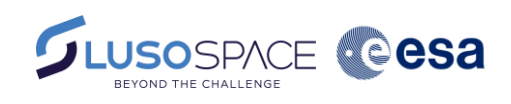

Desktop<br>Application

Desktop<br>Application

AR Interface

AR Interface

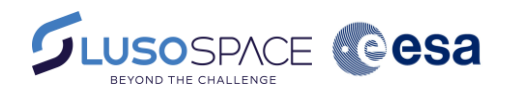

# 3D interaction, menus

I m p r o v e m e n t s i m p l e m e n t e d

3D model interaction improved, with the following changes:

- Used raycasting (no bounding boxes) combined with hovering highlight much easier to select specific components in the 3D model
- Improved the position/interaction with the dedicated menu (Hide/Parameters) – optimized size, interaction now enabled through direct clicking as well
- Optimized the current loading/instantiating of the objects every time a "Fetching data" is happening

Before

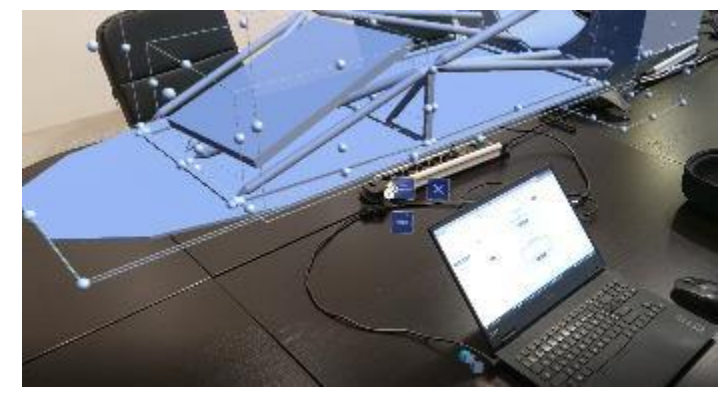

After

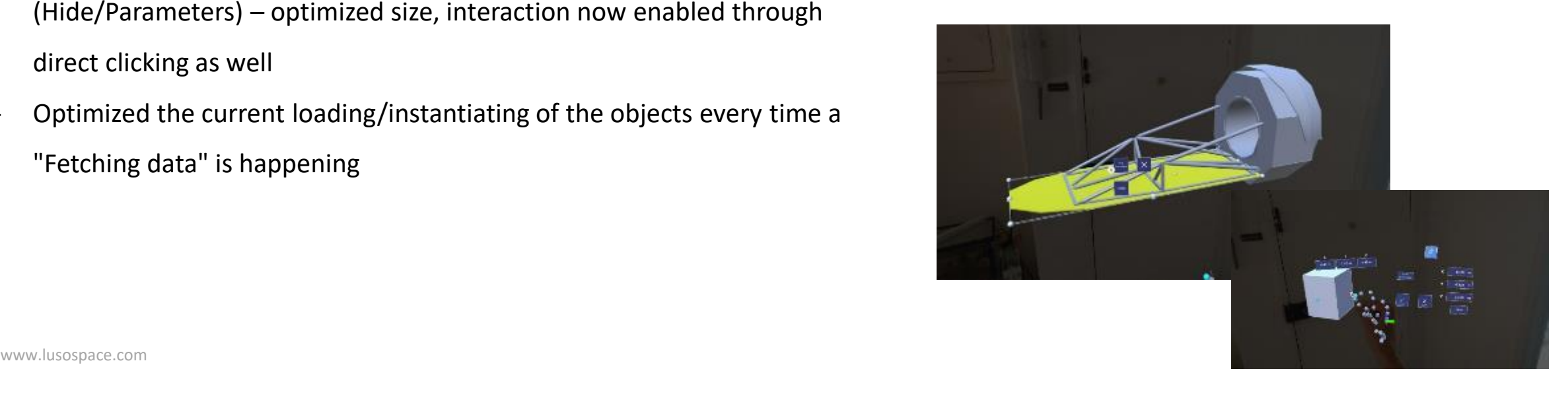

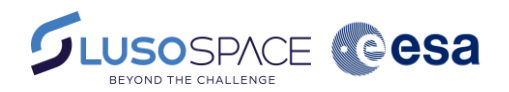

### Features undo / redo

Modifications implemented

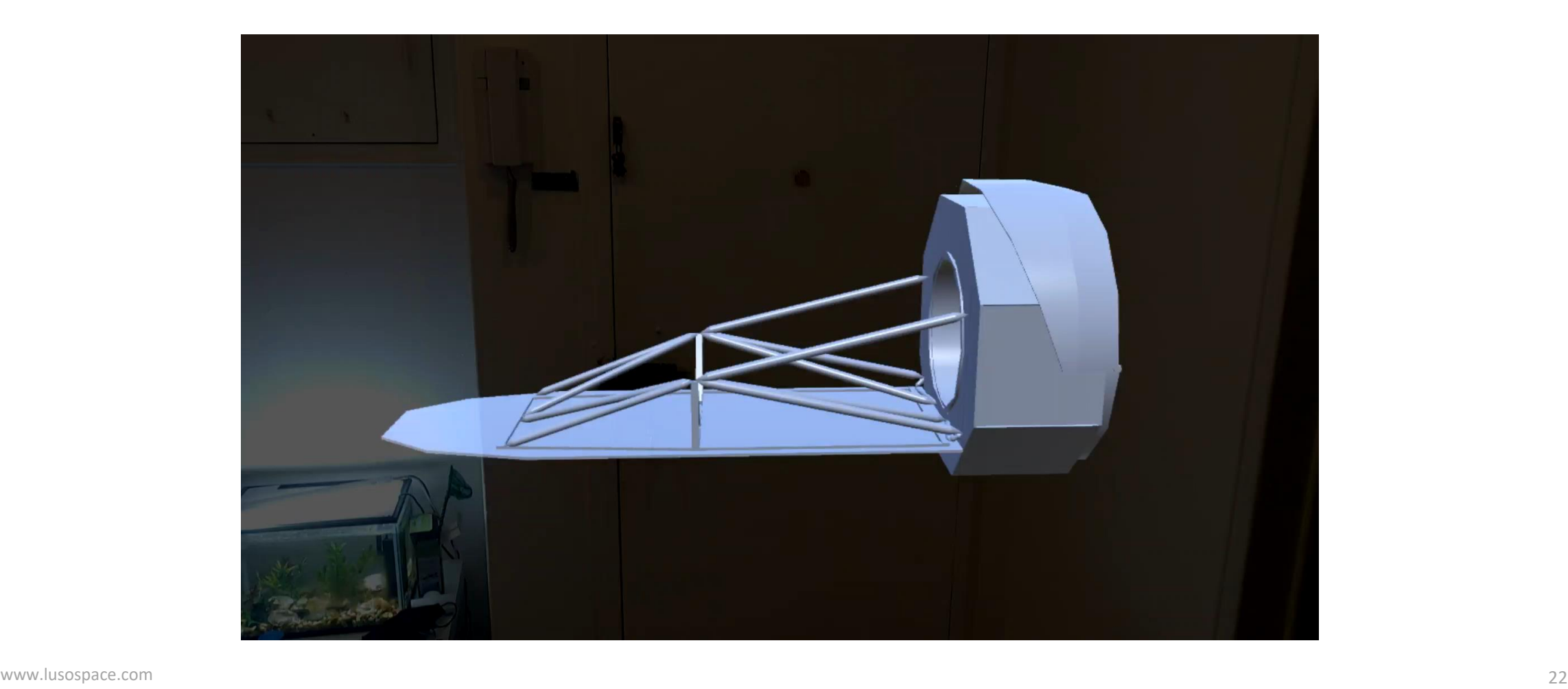

### Budget What was done

#### • **Budget heat map betterment**:

- - Budgets visualization improved. Colors for the High, Medium and Low parts are now more linear and less ambiguous/confusing when Budget menu is open.
- In terms of **calculations**:
	- Mass budget was reviewed
	- Power budget: display P\_on instead of P\_mean
	- Fringe cases (e.g. all equal) fixed

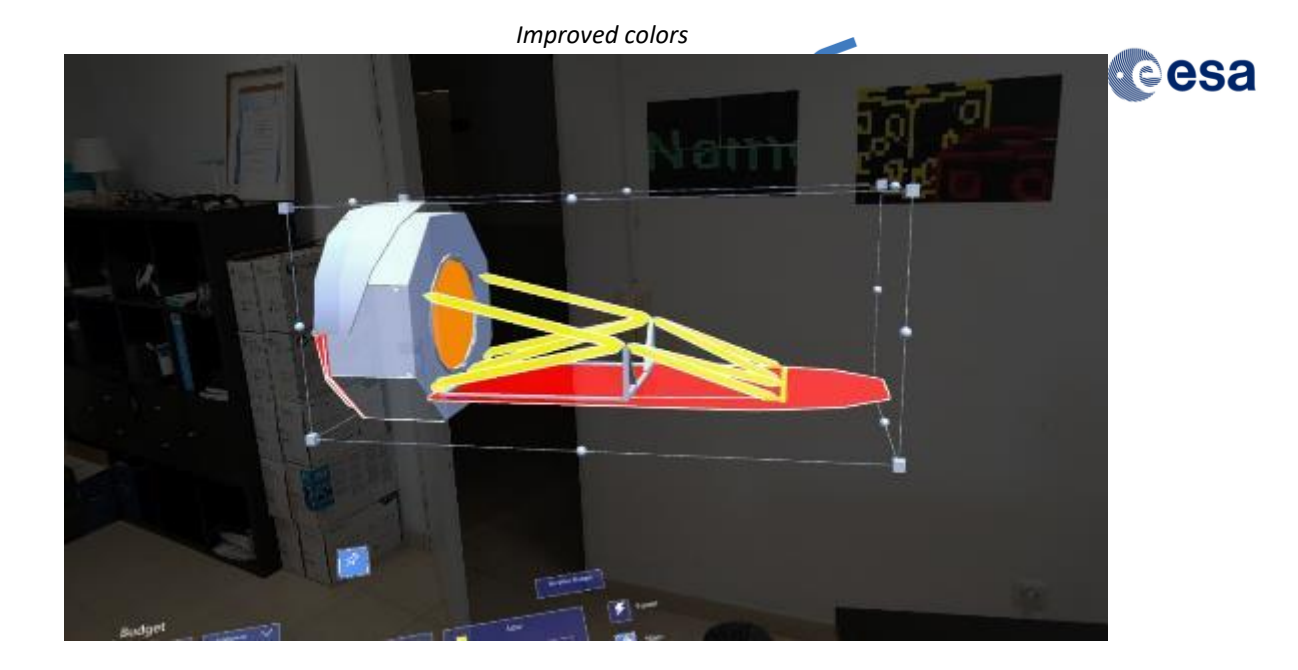

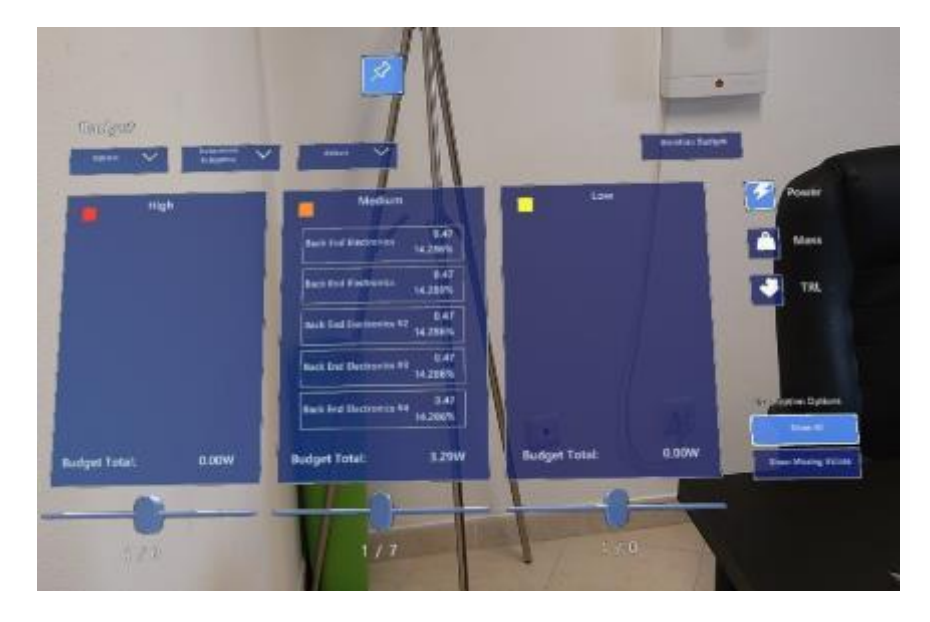

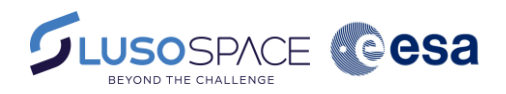

# **Conclusions**

O b j e c t i v e s m e t

- Successfully implemented a software suite that allows for **interacting with satellite 3D models** (modifying absolute/relative positions and orientation of the model/components, evaluating dimensions) **and engineering data** (consulting and altering parameters, design options, budgets and issues, amongst others) in an AR environment.
- **3D model's position and orientation is shared amongst all users in the session**, **engineering data is synchronized between all AR users and OCDT**, and a **presentation mode** is available for those users not wearing AR headsets.
- **Several users from different disciplines** can participate in the session (dully authorized and with corresponding permissions), and visualisation and editing of design models was **proven at the CDF during the final design exercise.**

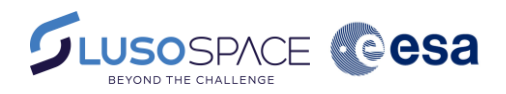

### Next steps

R o a d m a p

- Overall raise of the TRL, from TRL 4 to TRL5/6 and further, based on user feedback
- Integration and harmonization with third-party ESA developments, e.g. to allow for automatic links between CAD model and Engineering Model in OCDT/COMET
- Final deployment at the ESTEC CDF

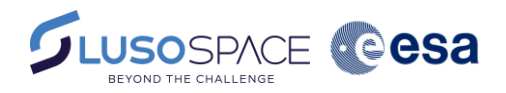

### Check out our demos outside!

## Questions?

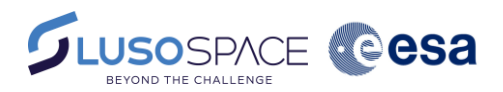

## Get In Touch

We will be pleased to help you.

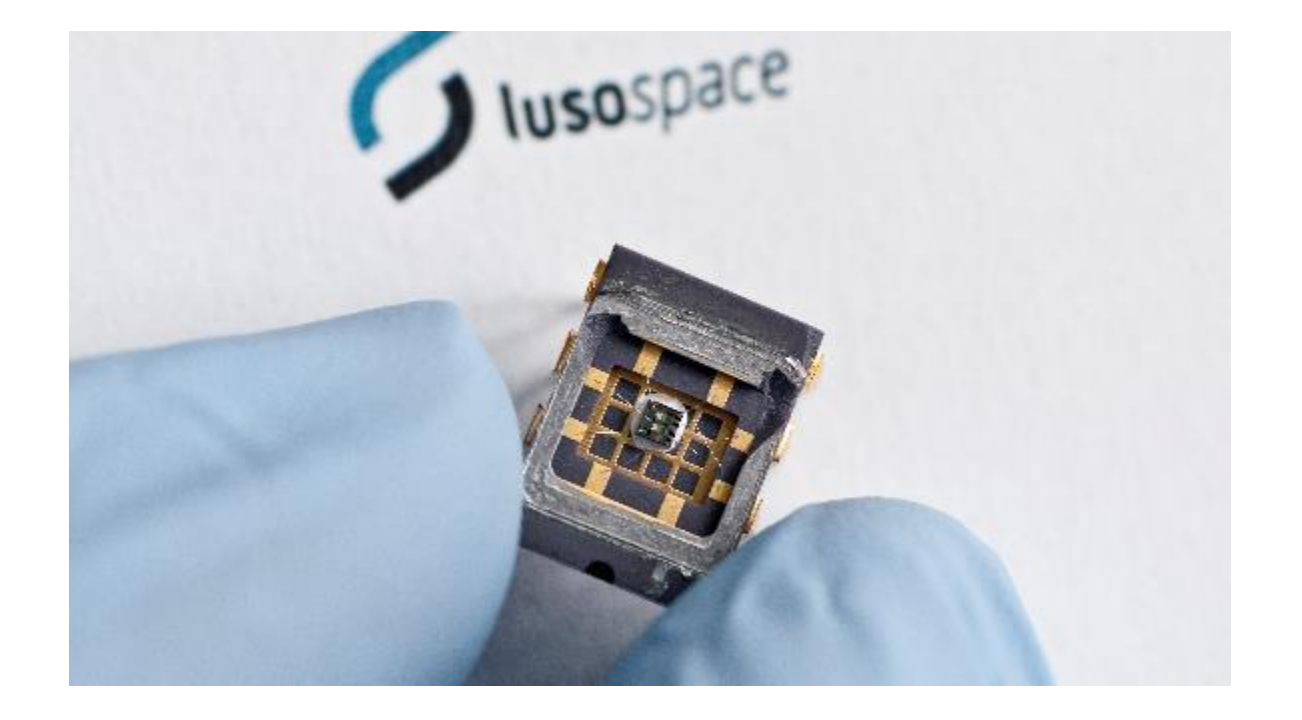

**Inês Cadilha,** Head of Digital Division **Email:** icadilha@lusospace.com

**Company:** Lusospace **Address:** Rua Sarmento Beires, 31 A 1900-411 Lisboa, Portugal **Phone:** +351 20 116 50 20 **Email:** marketing@lusospace.com